# **Software**<sup>46</sup>

### **Data Archiving for Adabas**

**Data Archiving for Adabas Version 1.1 Release Notes**

Version 1.1.0

March 2012

# Data Archiving for Adabas

This document applies to Data Archiving for Adabas Version 1.1.0.

Specifications contained herein are subject to change and these changes will be reported in subsequent release notes or new editions.

Copyright © 2008-2012 Software AG, Darmstadt, Germany and/or Software AG USA, Inc., Reston, VA, United States of America, and/or their licensors.

Detailed information on trademarks and patents owned by Software AG and/or its subsidiaries is located at http://documentation.softwareag.com/legal/.

Use of this software is subject to adherence to Software AG's licensing conditions and terms. These terms are part of the product documentation, located at http://documentation.softwareag.com/legal/ and/or in the root installation directory of the licensed product(s).

This software may include portions of third-party products. Forthird-party copyright notices and license terms, please referto "License Texts, Copyright Notices and Disclaimers of Third-Party Products". This document is part of the product documentation, located at http://documentation.softwareag.com/legal/ and/or in the root installation directory of the licensed product(s).

#### **Document ID: ADR-RELNOTES-110-20120329**

#### **Table of Contents**

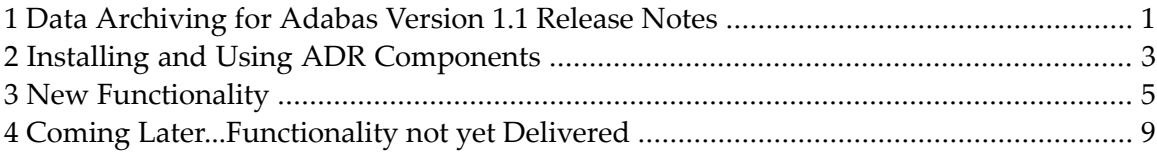

### <span id="page-4-0"></span>**1 Data Archiving for Adabas Version 1.1 Release Notes**

Data Archiving for Adabas (ADR) is a new product from Software AG. As the name implies it allows you to systematically archive data from Adabas in a very controlled, efficient way. Archived data can be recalled into Adabas at a later date.

The following platforms are supported by this version:

- Solaris
- Windows XP Professional
- Windows Server 2003
- Windows Vista Professional
- Windows Server 2008
- Windows 7 Home
- Windows 7 Professional
- z/OS

Important: Prior to using data archiving, ensure that the data to be archived has been backed  $\sqrt{N}$ up using ADASAV in case a restore is required.

- **Installing and Using ADR [Components](#page-6-0)**
- **New [Functionality](#page-8-0)**
- **Coming [Later…Functionality](#page-12-0) not yet Delivered**

# <span id="page-6-0"></span>**2 Installing and Using ADR Components**

ADR installation also requires:

- System Maintenance Hub Version 8 (SMH)
- Adabas System Coordinator Version 8.2 (COR)

For more information see the section ADR Installation.

## <span id="page-8-0"></span>**3 New Functionality**

The following functionality is provided:

■ Archive/recall across architectures.

Data is altered according to architecture (for example: byte-swapping) when recalled (or copied) to a different architecture from the origin.

■ Automatic configuration.

Every effort is made to automatically generate configuration during the installation process or on first use of components, whichever is appropriate. This is extremely important for software that is distributed across multiple computers. By adhering to Software AG's recommendations to use a single shared configuration file, installation and first use on each computer can automatically

- $\blacksquare$  populate the details of the latest computer into the configuration,
- connect these details with all other computers previously installed and
- allow you to administer all these components immediately from a single browser session.
- Installation changes.

The installation now helps you, as recommended, to share a single configuration file across all computers where the product is to be installed. This allows you to first install on the computer where the configuration file resides in order to create the (or overlay an old) configuration file for first use. The installation for subsequent installs on additional computers allows you to reference the file thereby sharing and combining the configuration for all the computers that will collaborate.

In addition, by following the recommended installation you no longer have to introduce *perspectives* into the browser before you can administer the archiving computers, this is preconfigured for you.

■ Browser administration user interface.

All activities are administered online without needing batch-style submissions. This includes live display of all ongoing activities across the system. This is based on the latest System Management Hub (SMH 8) technology from Software AG.

■ Extractor in classic archive mode.

Classic archive mode means the data is removed from its origin and placed into the archive destination. You can optionally cause filtering of the information at the point of extraction.

■ Extractor in copy-only mode.

You can instruct the extractor to only copy the information, not to delete it. This may be useful if you wish to create subset test files for example.

■ Extractor in delete-only mode.

You can instruct the extractor to only delete the information, not to place it into the archive destination. This may be useful if you wish to discard unwanted data that has built up in files, that does not need to be archived.

■ Flat-file archive destination (a.k.a. The Vault).

The typical destination for archived data is flat-file since the volume of data built up over time can be extremely large.

■ Separation of archive destinations according to business rules.

You can define more than one archive vault so that different business areas can keep their archived data totally separate.

■ Adabas as an archive destination.

You can also archive to Adabas, you are not limited to archiving only to the vault.

**Note:** This is not a managed archive in the same way as the vault is, it is more a mechanism to split data from the origin Adabas into another Adabas.

■ Activity monitor.

 $\overline{a}$ 

The UI comes with an in-built activity monitor so from one browser session you can monitor all archiving activities in all computers (providing firewalls allow).

■ Automatic (unattended) operation.

You can set a schedule for when archive operations run so that you can run all archive operations, across many computers, without human intervention.

■ Pacing of archive operations.

You can set the minimum and maximum pace at which your archive operations are to run. If the minimum pace cannot be attained a warning is issued. If the maximum can be exceeded the operation is throttled back to stay at the pace you desire. This means you can have fine control over the resources both needed and consumed.

■ Recall.

Data previously archived can be recalled to a new or existing Adabas file, with controls for handling duplicate key values, ISNs etc.

■ Automatic expiry.

Archived data can be automatically discarded when it has been stored for a specified period of time (for example when it has been in the archive for 7 years).

■ History.

A history trail of all archive operations is kept and is visible in the user interface.

- Search of the archive without having to recall information back to the origin.
- Selective recall from the archive vault.

**Note:** At the moment this will only recall a whole archive operation, not a partial one.

■ Product demo.

The product comes equipped with a demo that is ready to run immediately. This is an even greater help in getting started quickly. The demo has been enhanced to contain newer *extraction criteria* so you should run it again to see how it differs from before.

### <span id="page-12-0"></span>**4 Coming Later...Functionality not yet Delivered**

The following functionality is not yet supported and will be provided with a future patch or in the next full maintenance shipment:

■ Automatic verification of vault content.

You can set background validation of vault content so that any damage to or loss of data is detected at the earliest opportunity.

- Adabas large objects (and other features demanding the use of ACBX).
- No single point of failure.

At the moment the shared configuration file appears to be a single point of failure, advances will be made to address this point.

- Automatic recovery/restart for archive operations.
- Archiving simulation.

Archive operations can be simulated, in order to estimate how long an archive operation will take. This helps to plan deployment by evaluating the archive operation on the desired computing resources to see what performance to expect.

■ Email (SMTP) alerts and confirmations.